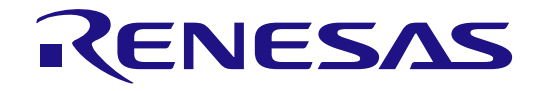

32

<span id="page-0-0"></span>RX72N グループ

Renesas Starter Kit+ for RX72N

ブートローダ アプリケーションノート

ルネサス 32 ビットマイクロコンピュータ RX ファミリ/RX700 シリーズ

本資料に記載の全ての情報は本資料発行時点のものであり、ルネサス エレクトロニクスは、 予告なしに、本資料に記載した製品または仕様を変更することがあります。 ルネサス エレクトロニクスのホームページなどにより公開される最新情報をご確認ください。

Rev.1.00 2019.11

# 1.  $\blacksquare$

- $2.$
- $3.$  $4.$
- $5.$

## 標準水準: コンピュータ、OA 機器、通信機器、計測機器、AV 機器、家電、工作機械、パーソナル機器、産業用ロボット等

#### Harsh environment

- $6.$
- $7.$ Harsh environment
- 
- $8.$  $R$ oHS  $\,$
- $9.$
- $10.$ 11.  $\blacksquare$
- 12.  $\blacksquare$ 1.  $\blacksquare$
- $2.$   $1$
- 

135-0061 3-2-24

www.renesas.com

www.renesas.com/contact/

(Rev.4.0-1 2017.11)

© 2019 Renesas Electronics Corporation. All rights reserved.

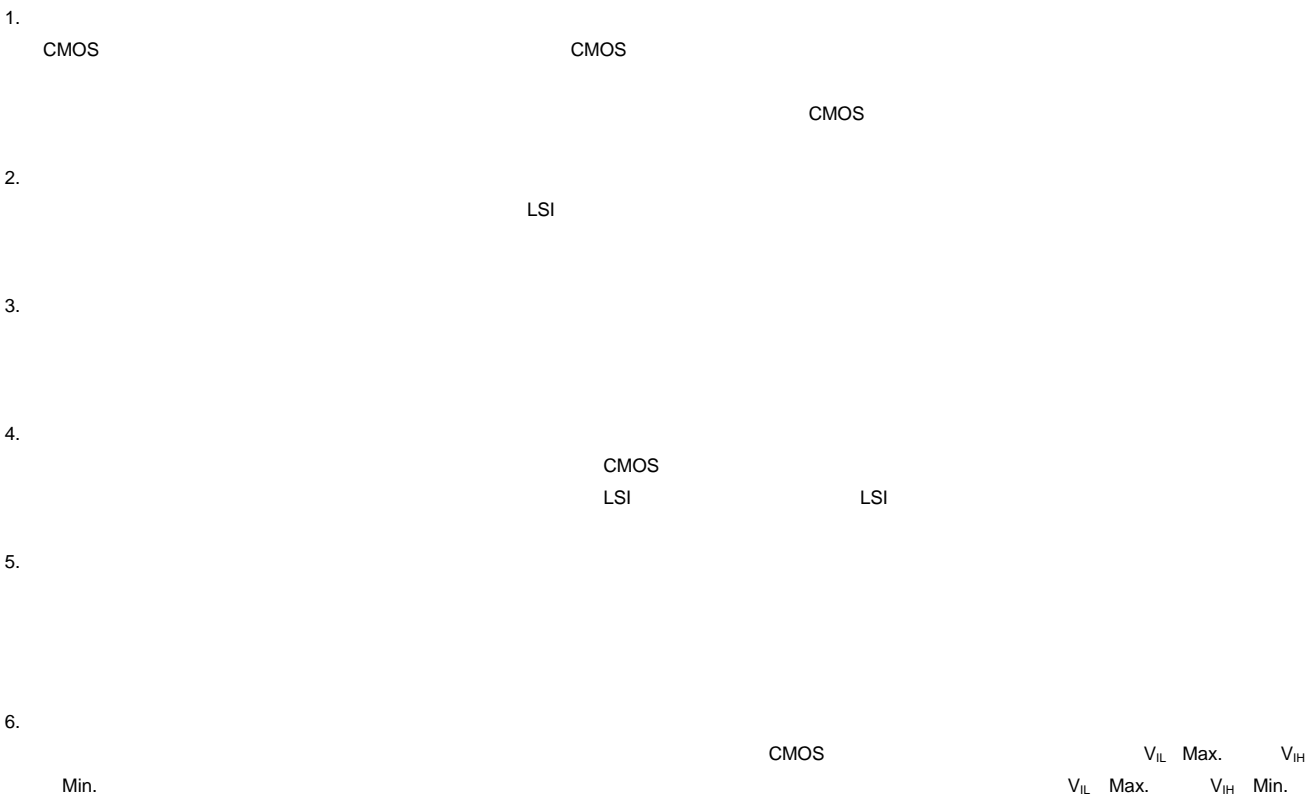

- $7.$
- 8. 製品間の相違について

# このマニュアルの使い方

#### 1. 目的と対象者

このアプリケーションノートは、システムブートローダ (System\_Bootloader) サンプルがどのように機能 し、サンプルが RX72N に基づいたシステム上でどのように開発されるかを理解していただくためのドキュメ ントです。

RSK+RX72N プラットフォーム上でシステム開発するユーザを対象にしています。

RX72Nマイクロコントローラに関する詳細情報は、ユーザーズマニュアル ハードウェア編やサンプルコー ドを参照してください。

RSK+RX72N では次のドキュメントを用意しています。ドキュメントは最新版を使用してください。最新 版はルネサスエレクトロニクスのホームページに掲載されています。

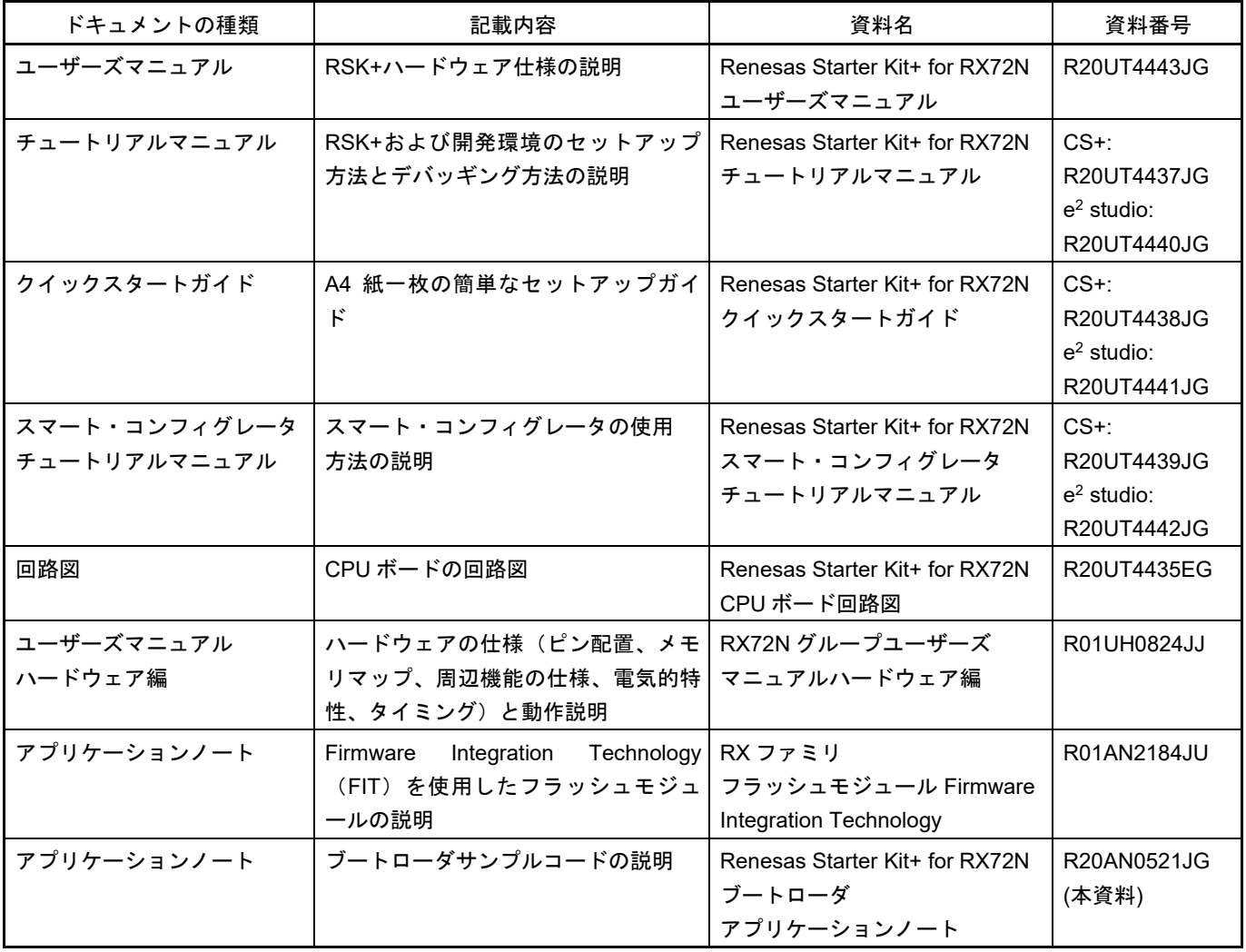

## 2. 略語および略称の説明

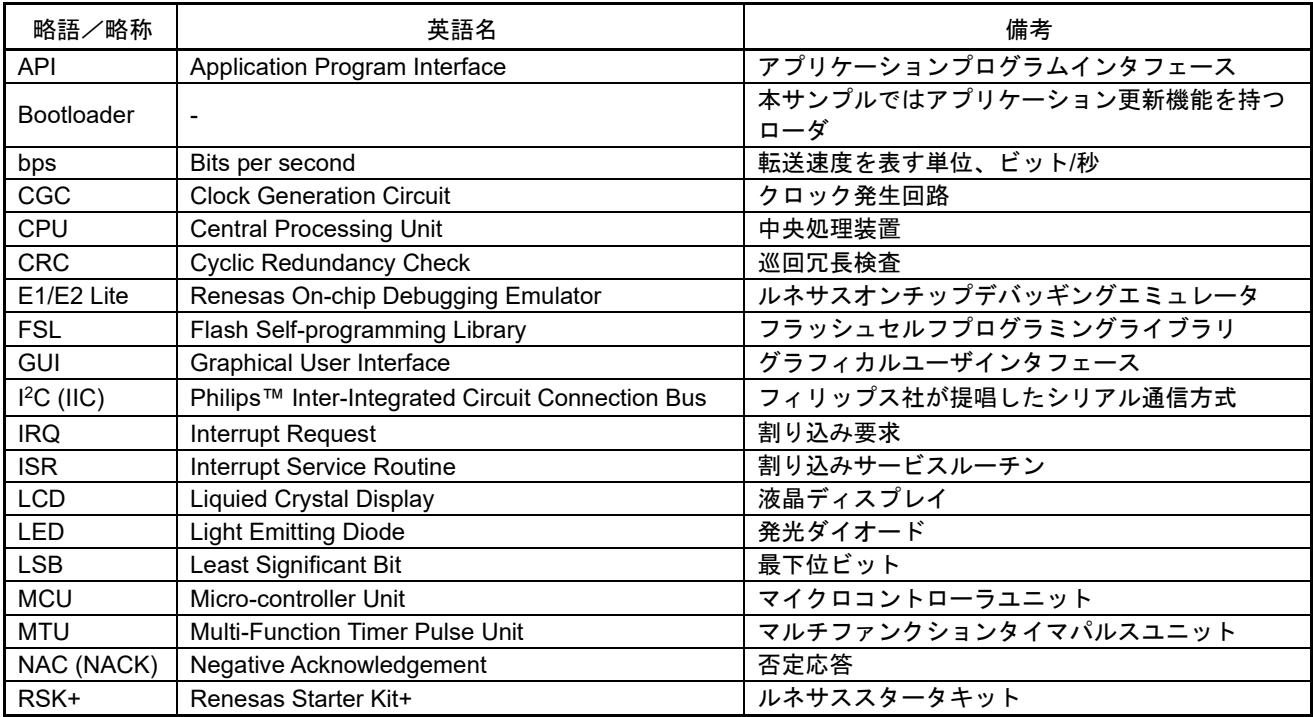

すべての商標および登録商標は、それぞれの所有者に帰属します。

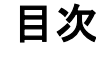

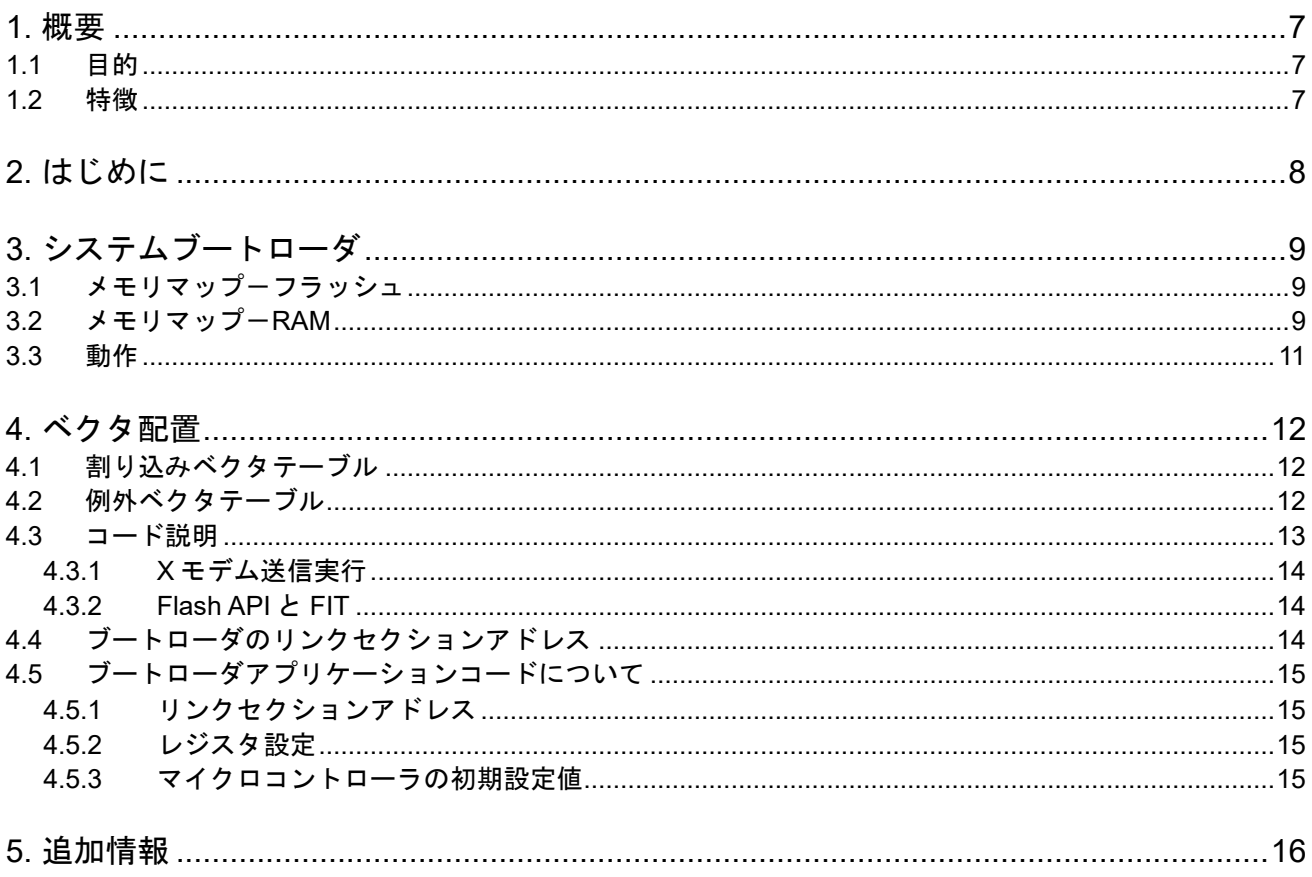

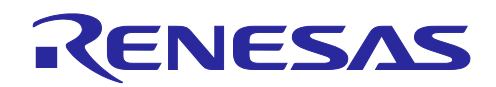

# Renesas Starter Kit+ for RX72N

ブートローダ アプリケーションノート

## <span id="page-6-0"></span>**1.** 概要

### <span id="page-6-1"></span>**1.1** 目的

本アプリケーションノートは、RSK+RX72N プラットフォームにおいてシステムブートローダサンプルコー ドの動作について説明し、同様のアプリケーション開発を支援します。なお、本アプリケーションノートで は、「RX Family Flash Module Using Firmware Integration Technology(FIT)」を使用しています。

## <span id="page-6-2"></span>**1.2** 特徴

システムブートローダサンプルコードは、SCI 経由で RX72N の内蔵フラッシュメモリに S-レコード・ファ イルまたは HEX ファイルフォーマットのアプリケーションコードを配置し、実行させることが可能です。ま た、CRC 演算とウォッチドッグタイマを使用してアプリケーションコードの正当性を評価します。

CPU ボードはマイクロコントローラの動作に必要な回路を全て備えています。

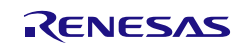

# <span id="page-7-0"></span>**2.** はじめに

本アプリケーションノートは、システムブートローダサンプルコードについて説明します。システムブート ローダサンプルコードは、同等の機能を持つデバイスまたは PC とシリアル通信を行うことで、マイコンの 内蔵フラッシュメモリにアプリケーションコードをダウンロードして実行出来ます。

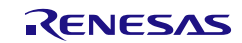

Renesas Starter Kit+ for RX72N [3.](#page-8-0) [システムブートローダ](#page-8-0)

# <span id="page-8-0"></span>**3.** システムブートローダ

#### <span id="page-8-1"></span>**3.1** メモリマップ-フラッシュ

システムブートローダとアプリケーションコードの使用しているフラッシュメモリマップを図 **[3-1](#page-9-0)** を示しま す。

システムブートローダはフラッシュライブラリを含み、コードフラッシュ領域のブロック 132, 133 (アドレス 0xFFC00000 からアドレス 0xFFC0FFFF)内に配置されています。システムブートローダの例外ベクタは、ア ドレス 0xFFFFFF80 からアドレス 0xFFFFFFFB に配置されています。リセットベクタは、アドレス 0xFFFFFFFC に配置されています。

アプリケーションコードは、コードフラッシュ領域のブロック 0 から 131(アドレス 0xFFC10000 からアドレ ス 0xFFFFFEF3)内に配置されています。アプリケーションコードの例外ベクタは、アドレス 0xFFFFFEF4 から 0xFFFFFF6F に配置されています。リセットベクタは、アドレス 0xFFFFFF70 に配置されています。

アプリケーションコードのチェックサムバイトをアドレス 0xFFFFFF7C から 0xFFFFFF7F に配置していま す。アプリケーションコードチェックサムバイトは、システムブートローダがアプリケーションコード領域 に有効なアプリケーションを含んでいるかを判定するためのデータです。

## <span id="page-8-2"></span>**3.2** メモリマップ-**RAM**

CPU ボード上の RX72N マイクロコントローラは 1M バイトの RAM を内蔵しています。

アプリケーションコードとブートローダコードは別々に動作するため、共有する RAM はありません。

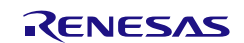

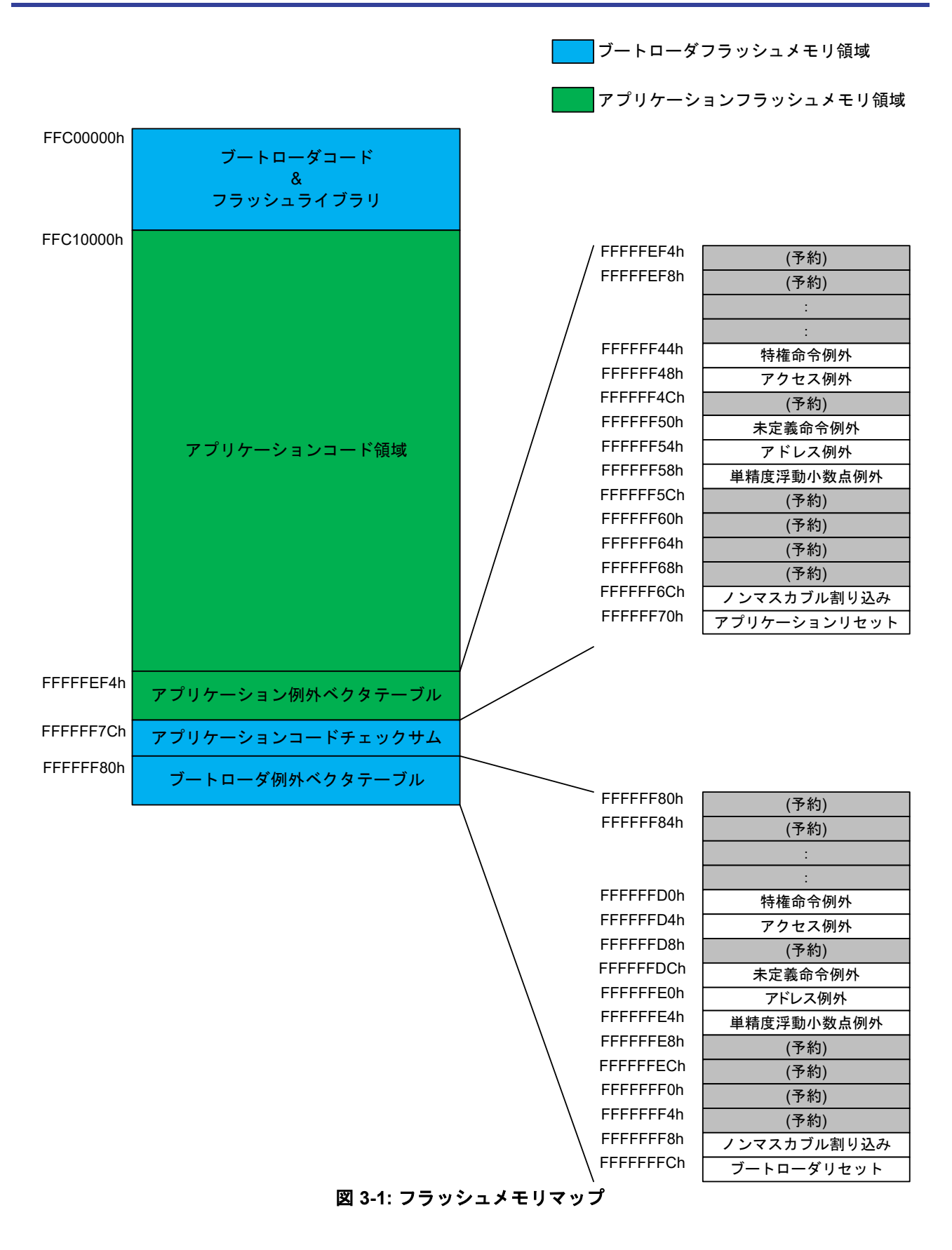

<span id="page-9-0"></span>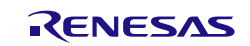

## <span id="page-10-0"></span>**3.3** 動作

図 **3-2** にブートローダの動作フローを示します。

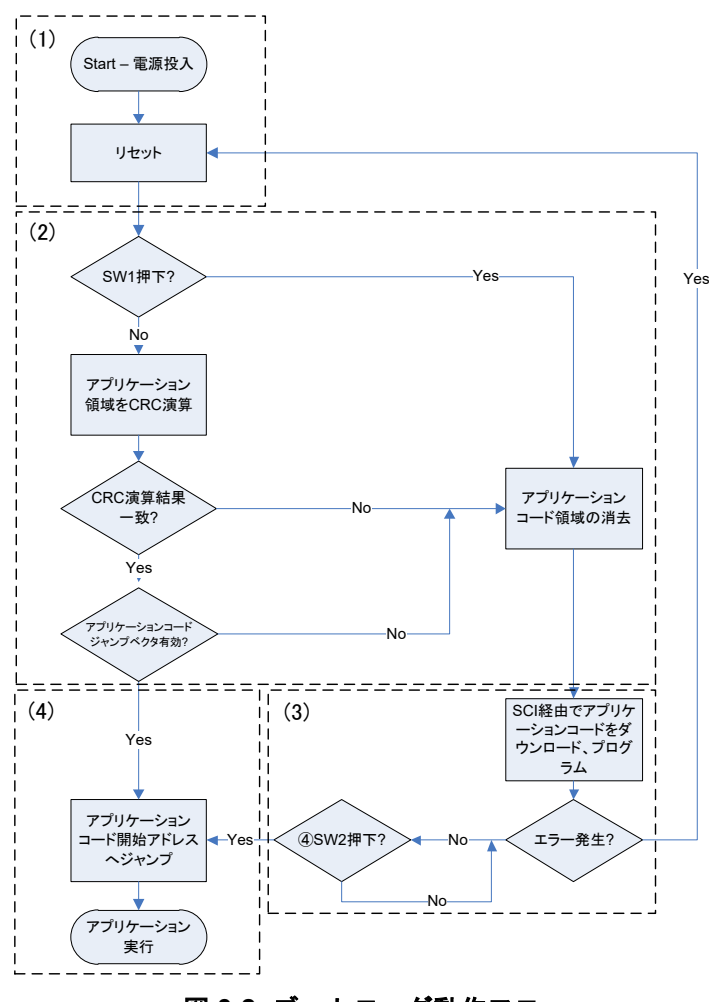

図 **3-2:** ブートローダ動作フロー

- <span id="page-10-1"></span>(1) マイクロコントローラは、システムブートローダのリセットベクタから動作を開始します。
- (2) システムブートローダは動作を開始した際に、以下のいずれかの条件が成立するとアプリケーションコ ード領域を消去します。
	- 1. CPU ボード上の SW1 が押されている。
	- 2. CRC 演算結果とアプリケーションコードのチェックサムが一致しない。
	- 3. アプリケーションコードのジャンプベクタアドレスが無効。
- (3) RL78/G1C マイクロコントローラによる USB シリアル変換を介した SCI 接続によってアプリケーション コード領域に書き込みします。書き込みが完了すると、システムブートローダはアプリケーションコー ド領域に対して CRC 演算を実行し、アプリケーション領域チェックサム用アドレスに演算結果を格納し ます。エラーが発生した場合は保持ループに入り、ハードウェアリセットを待ちます。
- (4) システムブートローダは、以下のいずれかの条件が成立するとアプリケーションコードを実行します。 1. 前項 の CRC 演算結果格納後、CPU ボード上の SW2 を押された場合。
	- 2. SW1 を開放した状態でリセット後、CRC 演算結果とアプリケーションコードのチェックサムが一致 した場合。

システムブートローダはアプリケーションコードの例外ベクタテーブルのリセットベクタを読み、アプリケ ーションのプログラム開始アドレスにジャンプします。

Renesas Starter Kit+ for RX72N [4.](#page-11-0) [ベクタ配置](#page-11-0)

## <span id="page-11-0"></span>**4.** ベクタ配置

RX72N マイクロコントローラは、割り込みベクタと例外ベクタの 2 種類のベクタを持っています。

#### <span id="page-11-1"></span>**4.1** 割り込みベクタテーブル

割り込みベクタテーブルは、テーブルの配置アドレスを変えることができるベクタテーブルです。主に割り 込みの各ベクタを格納しています。

ユーザアプリケーションは、アプリケーションの割り込みベクタテーブルの位置に割り込みテーブルレジス タ(INTB)を設定する必要があります。

#### <span id="page-11-2"></span>**4.2** 例外ベクタテーブル

例外ベクタテーブルは、割り込みベクタの他に予約ベクタを含みます。内容ついては図 [3-1](#page-9-0) の例外ベクタテ ーブルを参照ください。

ブートローダの例外ベクタテーブルは、0xFFFFFF80 から 0xFFFFFFFF を使用します。このアドレスは、ブ ートローダ領域に配置されており、ユーザアプリケーションによって書き換えられることはありません。例 外ベクトルテーブル(EXTB)は、リセット後に 0xFFFFFF80 に設定されます。

ユーザアプリケーションの例外ベクタテーブルは、0xFFFFFEF4 から 0xFFFFFF73 を使用します。このテー ブルは、標準の例外ベクタテーブルと同じ形式です。

ユーザアプリケーションにジャンプした後、例外ベクタテーブルレジスタ(EXTB)を 0xFFFFFF80 から 0xFFFFFEF4 に再設定します。リセット以外の例外が発生した場合、ユーザアプリケーションによる例外処 理が呼び出されます。 リセットが発生した場合、ブートローダによる例外処理が呼び出されます。

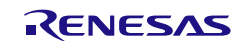

#### <span id="page-12-0"></span>**4.3** コード説明

システムブートローダサンプルの一部はスマート・コンフィグレータを使用してコードを生成しています。 スマート・コンフィグレータは GUI を使用することで、マイクロコントローラのさまざまな周辺機能や動作 に必要なパラメータが簡単に設定できるため、開発工数の大幅な削減が可能です。たとえば、SCI のボーレ ートを変更する場合などがあります。コード生成によって生成されるファイルは、ファイルの先頭に 「Config\_」が付加されます。生成されたファイルにカスタムコードを加える場合、以下に示すコメント文の 間にカスタムコードを加えてください。

/\* Start user code for adding. Do not edit comment generated here \*/ /\* End user code. Do not edit comment generated here \*/

コード生成の GUI 上で設定した内容を変更したい場合等、再度コード生成を行う場合にスマート・コンフィ グレータはこれらのコメント文を見つけて、コメント文の間に加えられたカスタムコードを保護し、コメン ト文の外側の内容を上書きします。

スマート・コンフィグレータの使用方法詳細については、スマート・コンフィグレータ チュートリアルマニ ュアルを参照してください。

main.c は、main 関数を含むプロジェクトファイルです。main 関数は、図 **[3-2](#page-10-1)** のブートローダフローチャー トに従って、プロセスの高レベルのガイドを提供します。

update from data source 関数は、SCI 経由のダウンロードデータの更新方法とプログラムするかどうかを 決定します。更新方法の選択は、自動的に送信されてくるデータを適切に処理するためにフォーマット(S-レコード・ファイルまたは HEX ファイル)を判定します。データを完全に受信してからフラッシュへプログ ラムする必要があるかを判断します。

SCI コードは'src\smc\_gen\Config\_SCI9\Config\_SCI9.c'ファイルにあります。通信設定は、ボーレート 38400bps、8 データビット、1 ストップビット、パリティ機能なしに設定されています。これらの設定はス マート・コンフィグレータによって変更可能です。

PC からのデータを制御するために、X モデム転送プロトコルが使用されます。これは、128 バイトパケット ベースのプロトコルであり、システムブートローダはデコードおよびプログラム動作中の間、PC からの転送 を遅滞させることが可能です。

X モデムパケットは buffer.c 中の制御によってバッファに送り込まれます。このバッファはバッファの最後尾 へ到達すると先頭にループする循環的なバッファです。バッファ処理は異なる通信媒体からのデータ受信を 容易に置き換えられるように構築されています。

code\_flash.c で、FIT によるプログラムまたはイレーズを実施します。write\_flash 関数は、指定のフラッシュ アドレスにデータを書き込みます、また、書き込みサイズが書き込みブロックサイズを超えている場合は、 ブロックサイズを変更します。flash\_flush\_buffer 関数は、書き込むブロックを更新し、フラッシュに最終デ ータを書き込むことが可能です。

S-レコードフォーマットファイルのデコードは srec.c において処理されます。S-レコード・ファイル形式の 詳細については以下のリンクを参照してください。http://en.wikipedia.org/wiki/SREC (file\_format)

HEX フォーマットファイルのデコードは hex.c において処理されます。HEX ファイル形式の詳細については 以下のリンクを参照してください。[http://en.wikipedia.org/wiki/Intel\\_HEX](http://en.wikipedia.org/wiki/Intel_HEX)

ブートローダは、システム保全のためにウォッチドッグタイマを使用しています。ウォッチドッグタイマ は、'src\smc\_gen\Config\_IWDT\Config\_IWDT.c' ファイルを通して処理されます。 ブートローダ中の R\_Config\_IWDT\_Restart 関数は、タイムアウトおよびリセットを防ぐためにウォッチドッグタイマをリセッ トします。

#### <span id="page-13-0"></span>**4.3.1 X** モデム送信実行

X モデムプロトコルの詳細については、以下のリンクを参照してください。 <http://en.wikipedia.org/wiki/XMODEM>

ブートローダは、標準的な X モデムプロトコルに準拠しています。たとえば、XModem-1K や XModem-CRC での通信が可能です。

標準プロトコルに従って、第 1 パケットが受け取られる前に CPU ボードから 10 秒毎に NAK 信号が送信され ます。これは、ターミナルの送信初期化および第 1 パケットの送信間に 10 秒以内の遅延が起きる可能性があ るためです。

X モデム送信中にブートローダが問題を検出した場合、<CAN>フラグをターミナルへ送信されます。これは、 PC からの送信を取り消し、PC に表示されるエラーメッセージを許可します。<CAN>フラグによる送信取り 消しは、すべてのターミナルソフトウェアでサポートされているわけではありません。

#### <span id="page-13-1"></span>**4.3.2 Flash API** と **FIT**

ルネサスの Flash API は、フラッシュの消去およびプログラムを実行するために使用されます。詳細について は、アプリケーションノート「RX ファミリ フラッシュモジュール Firmware Integration Technology」 (R01AN2184)を参照してください。

#### <span id="page-13-2"></span>**4.4** ブートローダのリンクセクションアドレス

<span id="page-13-3"></span>以下の表 **[4-1](#page-13-3)** はブートローダのリンクセクション配置の設定です。メモリマップ詳細についてはセクション **[3.1](#page-8-1)** を参照してください。

| $-1.7$<br>プソビノン コンドロ |                           |                  |
|----------------------|---------------------------|------------------|
| アドレス                 | セクション                     | 備考               |
| 0x00001000           | SU                        | RAM 開始アドレス       |
|                      | SI                        |                  |
|                      | B 1                       |                  |
|                      | R 1                       |                  |
|                      | B 2                       |                  |
|                      | R 2                       |                  |
|                      | B                         |                  |
|                      | R                         |                  |
|                      | B 8                       |                  |
|                      | R 8                       |                  |
|                      | <b>RPFRAM</b>             |                  |
| 0xFFC00000           | $C_1$                     | プログラムコード開始アドレス   |
|                      | C <sub>2</sub>            |                  |
|                      | C                         |                  |
|                      | $C_8$                     |                  |
|                      | $C$^*$                    |                  |
|                      | $\overline{\mathsf{D}^*}$ |                  |
|                      | $W^*$                     |                  |
|                      |                           |                  |
|                      | $P^*$                     |                  |
| 0xFFFFFF80           | <b>EXCEPTVECT</b>         | ブートローダの例外ベクタテーブル |
| 0xFFFFFFFC           | <b>RESETVECT</b>          | リセット             |

表 **4-1.** ブートローダのセクション配置

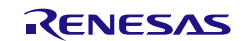

## <span id="page-14-0"></span>**4.5** ブートローダアプリケーションコードについて

#### <span id="page-14-1"></span>**4.5.1** リンクセクションアドレス

ブートローダアプリケーションサンプル(System\_Bootloader\_Application)のコードとベクタテーブルは、 以下のように、セクションの通りに設定する必要があります。

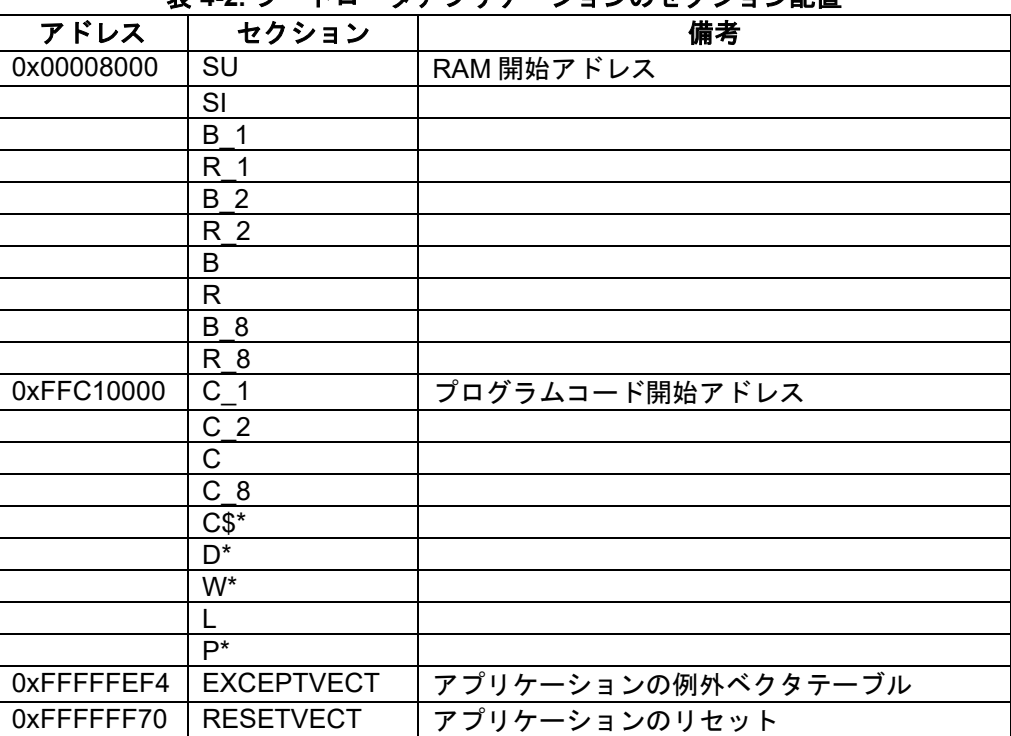

#### 表 **4-2.** ブートローダアプリケーションのセクション配置

図 **[3-1](#page-9-0)** に示されているブートローダアプリケーションのリンカマップ出力ファイルを参照して正しく設定し てください。本サンプルコードは参考例のため、配置を変更した場合、正しく動作しないことがあります。 必要に応じて処理を追加してください。

#### <span id="page-14-2"></span>**4.5.2** レジスタ設定

RX72N マイクロコントローラは不揮発性の設定情報を格納するいくつかのレジスタを持っています。

- a) エンディアン選択レジスタ (MDE)
- b) オプション機能選択レジスタ (OFS0、OFS1)
- c) ID コード
- など

スマート・コンフィグレータはこれらのレジスタを設定する'src\smc\_gen\r\_bsp\mcu\rx72n\vecttbl.c'ファイ ルを生成しますが、これらレジスタはブートローダアプリケーションでは使用しません。

#### <span id="page-14-3"></span>**4.5.3** マイクロコントローラの初期設定値

アプリケーションが動作する前にブートローダが動作し、クロック発生回路、SCI およびウォッチドッグタ イマを含む、さまざまな周辺機能を設定します。そのため、アプリケーションの動作開始前に一部の周辺機 能を停止しています。アプリケーションの動作開始時に、使用する周辺機能を再度設定します。

## <span id="page-15-0"></span>**5.** 追加情報

#### サポート

統合開発環境の使用方法等の詳細情報は、統合開発環境のヘルプメニューを参照してください。

RX72N グループ マイクロコントローラに関する詳細情報は、RX72N グループ ユーザーズマニュアル ハ ードウェア編を参照してください。

アセンブリ言語に関する詳細情報は、RX ファミリ ユーザーズマニュアル ソフトウェア編を参照してくだ さい。

オンラインの技術サポート、情報等は <https://www.renesas.com/rskrx72n> より入手可能です:

#### オンライン技術サポート

技術関連の問合せは、<https://www.renesas.com/support/contact.html> を通じてお願いいたします。

ルネサスのマイクロコントローラに関する総合情報は、[https://www.renesas.com](https://www.renesas.com/) より入手可能です:

#### 商標

本書で使用する商標名または製品名は、各々の企業、組織の商標または登録商標です。

#### 著作権

本書の内容の一部または全てを予告無しに変更することがあります。 本書の著作権はルネサス エレクトロニクス株式会社にあります。ルネサス エレクトロニクス株式会社の書面 での承諾無しに、本書の一部または全てを複製することを禁じます。

© 2019 Renesas Electronics Europe GmbH. All rights reserved. © 2019 Renesas Electronics Corporation. All rights reserved.

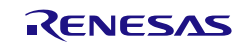

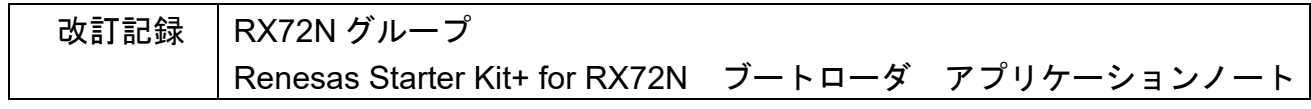

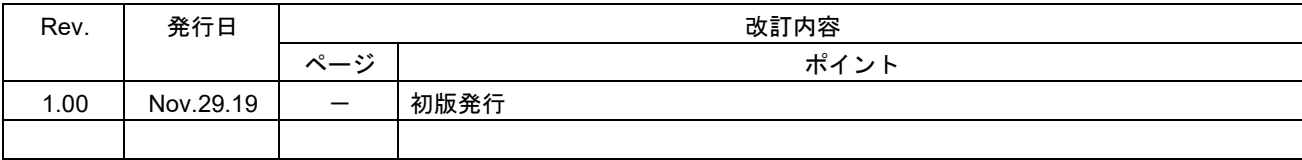

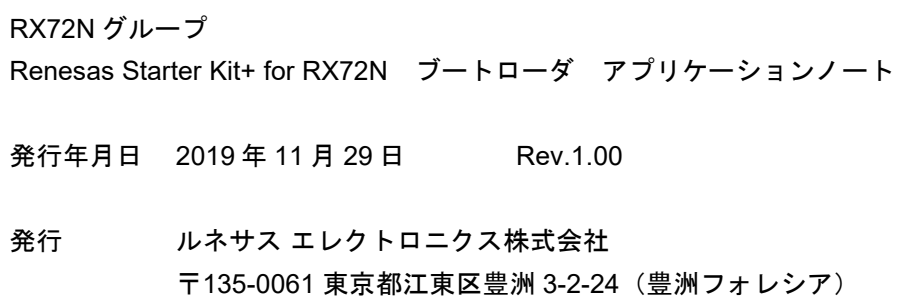

RX72N グループ

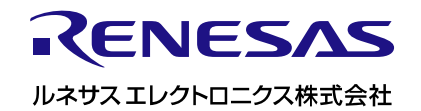

[R20AN0521JG0100](#page-0-0)